**JUNIVERSITÀ DELLA CALABRIA** DIPARTIMENTO DI MATEMATICA **E INFORMATICA** 

# **FAQ VQR – FASE 1**

### **1. Ho ricevuto dal Direttore un file Excel con una lista di pubblicazioni, cosa è?**

Si tratta di un file prodotto dal sistema Dumbo-VQR disponibile all'indirizzo [https://dumbo](https://dumbo-vqr.alviano.net/)[vqr.alviano.net/.](https://dumbo-vqr.alviano.net/) Il file contiene l'elenco di tutte le proprie pubblicazioni che risultano caricate in IRIS e che sono riferibili al periodo della VQR 2015-2019. Le ultime colonne del file sono, in particolare, delle annotazioni il cui significato è descritto all'indirizzo sopra richiamato. Tra tali colonne, assume particolare rilevanza la colonna etichettata "Migliore Classe", in quanto essa riporta la classificazione migliore (A, B, C ,…) della pubblicazione rispetto alle tabelle bibliometriche dell'ANVUR e alle citazioni presenti sui database WoS e Scopus.

## **2. Come può essermi di aiuto il file?**

In primo luogo, analizzando il file, si potrà rapidamente verificare se le proprie pubblicazioni siano state correttamente caricate in IRIS e agganciate ai database citazionali. Inoltre, si potrà valutare quali siano le pubblicazioni da privilegiare ai fini della sottomissione alla VQR.

È importante verificare la correttezza dei metadati in IRIS di queste "migliori pubblicazioni", eventualmente integrandoli/correggendoli e aggiungendo, ove mancanti, i file pdf dei prodotti nella versione pubblicata. È altresì utile iniziare il caricamento di queste "migliori pubblicazioni" – per un totale di massimo 10 - nell'apposita sezione della VQR, valorizzando tutte le informazioni aggiuntive che vengono richieste nella scheda del prodotto.

La data di chiusura di questa fase è il 14 Marzo. Si prega pertanto di completare in tempi strettissimi l'inserimento delle pubblicazioni, avendo cura tuttavia di non chiudere la procedura fino a specifica comunicazione da parte del Direttore.

#### **3. Cosa devo fare con questo file?**

Il file dovrà essere restituito al Direttore, eventualmente con le proprie annotazioni. Infatti, al fine di ottimizzare la VQR del Dipartimento, il Direttore deve avere a disposizione una stima accurata della più probabile valutazione VQR di ogni prodotto. Pertanto, il docente potrà ritenere opportuno modificare manualmente la classificazione riportata nella colonna "Migliore Classe", ad esempio nelle seguenti circostanze:

Tel. (+39) 0984.49.6402 - 6400 Fax (+39) 0984.49.6410 direttore.demacs@unical.it dipartimento.demacs@pec.unical.it

- La pubblicazione ricade in una *Subject Category* di tipo multidisciplinare, nel qual caso il sistema non fornisce una classificazione affidabile, in quanto la procedura di classificazione ANVUR è particolarmente articolata e non facilmente simulabile.
- La pubblicazione ha un numero elevato di autocitazioni (oltre il 50%) e, qualora attenzionata dal GEV, si ritiene probabile una retrocessione rispetto alla classe calcolata in automatico dal sistema e riportata nel file excel.
- La pubblicazione è un contributo ad una conferenza. In alcune aree in cui le conferenze sono ritenute particolarmente rilevanti, gli atti di conferenza saranno valutati tramite peer review. In questo caso, poiché il campo "Migliore Classe" sarà vuoto (non potendo essere agganciate informazioni bibliometriche), dovrà essere valorizzato dal docente tenendo conto del documento di valutazione del proprio GEV e della reputazione internazionale della conferenza. A titolo esemplificativo, per il settore INF/01, i docenti potranno pensare di suggerire una classificazione A alle conferenze la cui classificazione GII-GRIN è A++, omettendo di classificare le altre conferenze. La classificazione suggerita deve comunque tenere conto anche dei dati citazioni e di eventuali riconoscimenti.
- La pubblicazione ha un numero di citazioni molto prossimo alla soglia richiesta per la classe suggerita dal sistema, nel qual caso è da valutarsi una retrocessione (in considerazione del fatto che i valori soglia saranno "congelati" solo tra qualche tempo dall'ANVUR e dunque potrebbero subire delle variazioni rispetto quanto a oggi reso noto). Si noti che il numero di citazioni in "eccesso" rispetto alla soglia è un parametro che viene riportato nelle colonne relative alle fasce (**Top 10%, 10% - 35%**, **35% - 60%, 60% - 80%, Bottom 20%**), riferito a ciascuna specifica *Subject Category* - si veda la descrizione delle colonne sul sito del sistema: [https://dumbo-vqr.alviano.net/.](https://dumbo-vqr.alviano.net/)
- La migliore classificazione della pubblicazione viene ottenuta in corrispondenza di una S*ubject Category* (o settore disciplinare) che non è coerente con l'argomento in essa trattato. Sottomettendo la pubblicazione con tale (erronea) etichettatura, il GEV sposterà verosimilmente la valutazione della rivista in una diversa *Subject Category* (settore disciplinare), determinandone in taluni casi una retrocessione di classe. Pertanto, è rilevante valutare attentamente la classificazione in tutte le *Subject Categories* (informazione disponibile nelle colonne **Top 10%, 10% - 35%**, **35% - 60%, 60% - 80%, Bottom 20%**), eventualmente modificando la valutazione fornita dal sistema.

Qualora si apportasse una modifica sulla classe attribuita a una certa pubblicazione, per tenerne traccia nei successivi passaggi, è essenziale valorizzare la relativa colonna "Lock", inserendo la stringa "SI".

*Ad ogni buon fine, è importante che eventuali anomalie riscontrate sulle informazioni riportate nel file vengano tempestivamente comunicate al Direttore.*

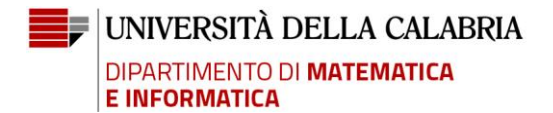

#### **4. Quali informazioni sono richieste nella scheda prodotto della VQR?**

Si tratta di informazioni generali, quali la classificazione ERC, le keywords, e l'abstract. La scheda chiede altresì di riportare le *Subject Catergories* preferite sia per WoS sia per Scopus. Infine, il campo "descrizione del prodotto" potrà essere usato per alcune sintetiche descrizioni rilevanti, quali ad esempio eventuali riconoscimenti attribuiti alla pubblicazione.

## **5. La scheda richiede anche le "***Subject Categories***" preferite, come devo procedere?**

Per come riportato nelle precedenti FAQ, il file Excel riporta dettagli su tutte le classificazioni migliori rispetto alle varie "*Subject Categories*", dunque tutti gli elementi utili per classificare adeguatamente la propria pubblicazione.

Si noti che, nell'AREA 01, il GEV ha proceduto a raggruppare le categorie per settore disciplinare, e pertanto l'indicazione della *Subject Category* sembra non rilevante in questo caso; si suggerisce comunque di indicare la *Subject Category* con il valore di percentile migliore (numero più basso) tra quelli pertinenti.

#### **6. La scheda consente anche di caricare il pdf, qualora non caricato in IRIS?**

Si, anche se il pdf della pubblicazione non è stato caricato in IRIS, esso potrà essere inserito direttamente nella scheda prodotto per la VQR. A tal fine, è importante sottolineare che la scheda richiede anche dettagli sul "*open access*".

In particolare, in caso di prodotto non "*open access*" e qualora la condizione appropriata sia "*il prodotto non è e non sarà accessibile in formato aperto (nel caso andrà selezionata la motivazione tra quelle presenti nella procedura di conferimento prodotti)*", il sistema IRIS richiederà di indicare una motivazione. Se quelle predefinite non si adattassero, nel campo "altro" potrà essere indicata una motivazione ad-hoc. L'Ateneo fornirà a breve una stringa che dovrebbe adattarsi in molte delle possibili circostanze.